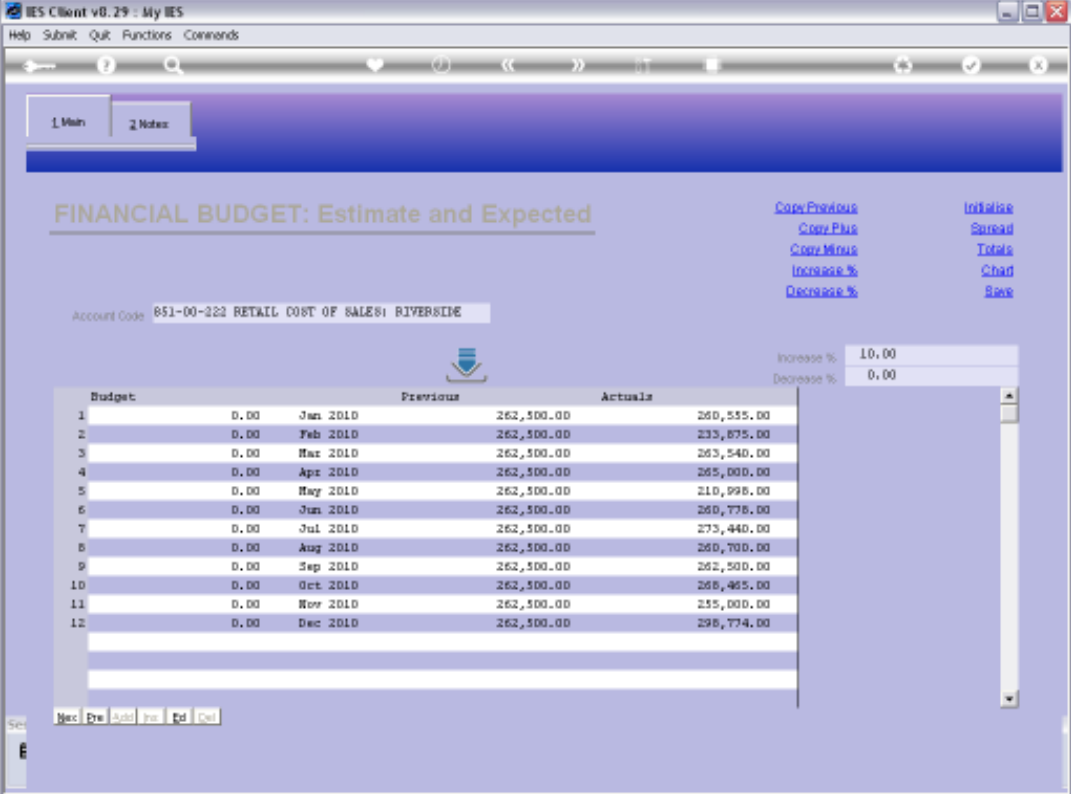

Slide notes: On a Budget screen, we can use 'Copy Minus' to translate the previous Budget, together with a Decrease %, as the new Budget.

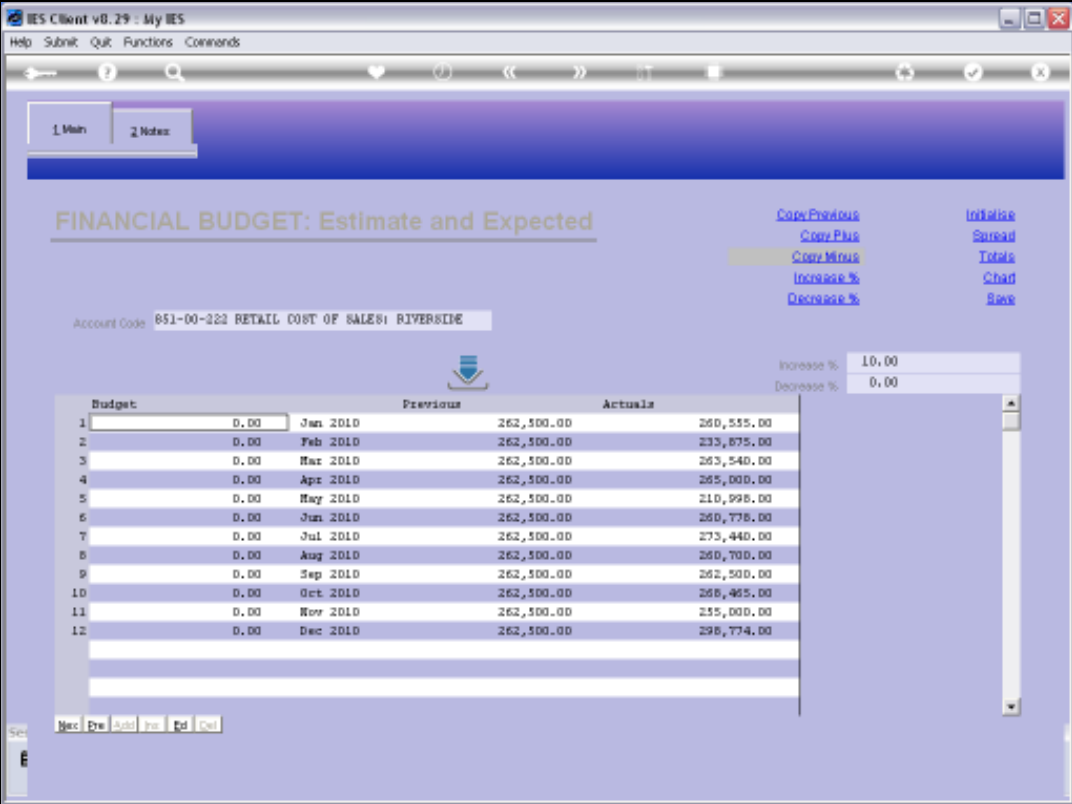

Slide notes: But 'Copy Minus' needs a Decrease % to be stated, else it does not work.

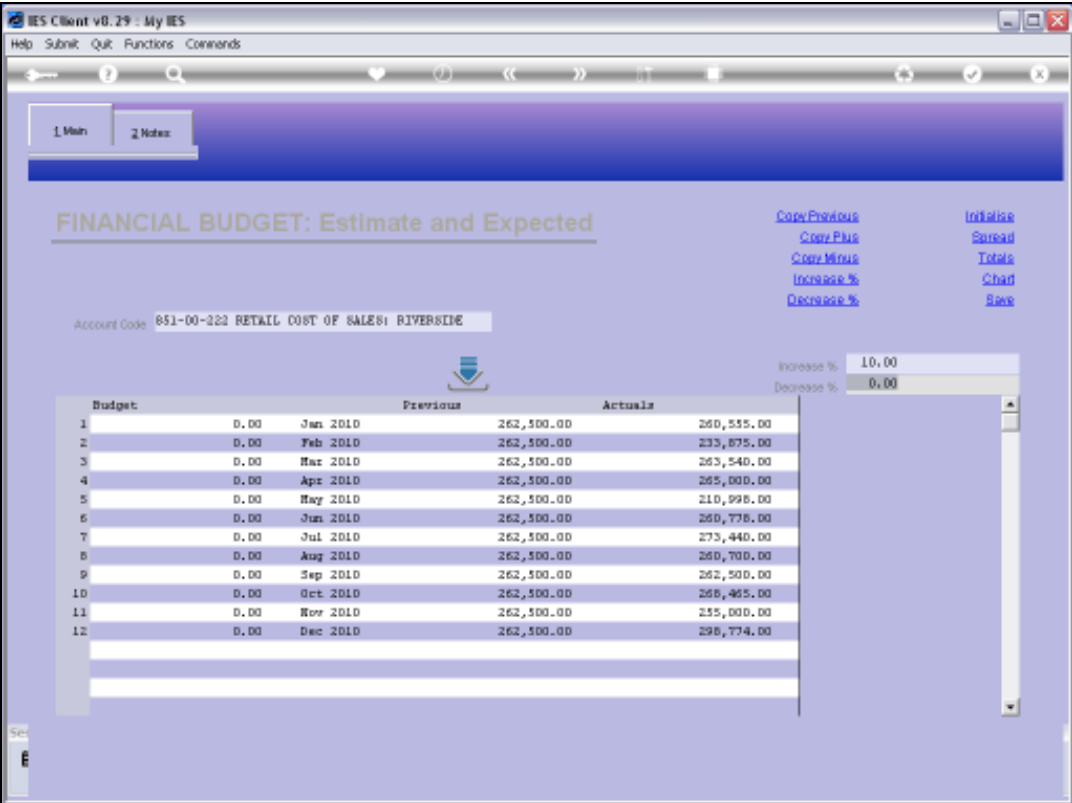

Slide notes: Now that we have stated a decrease %, we will see the effect.

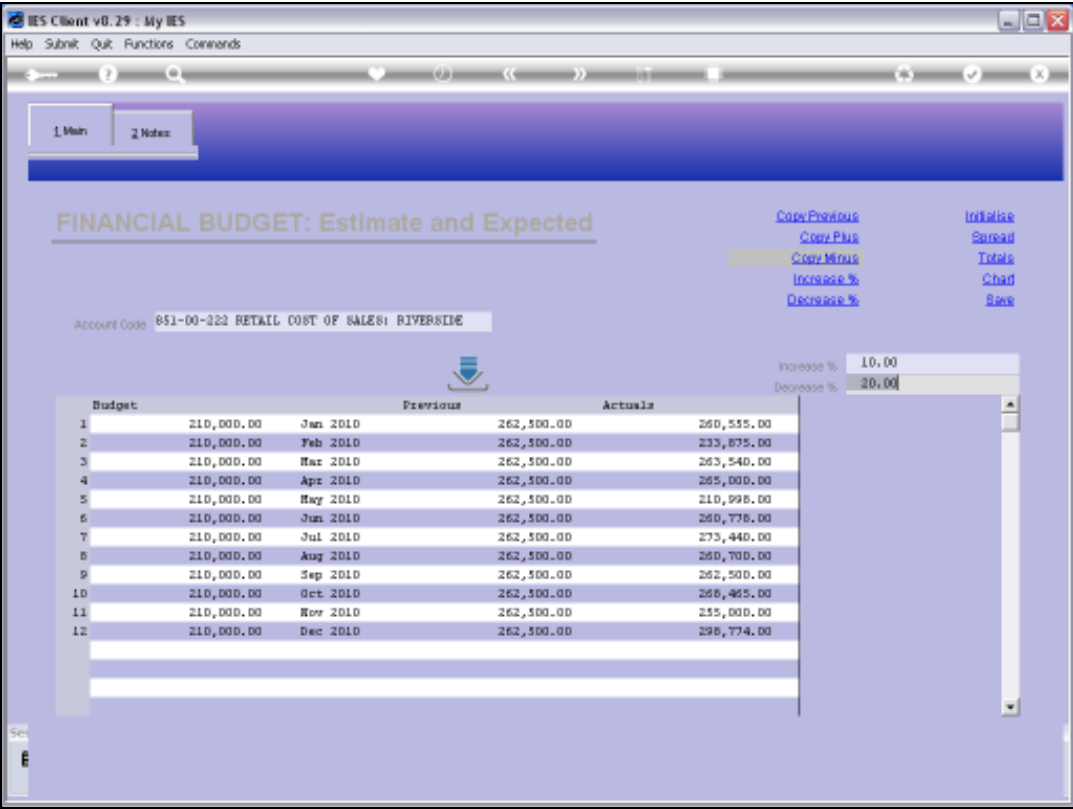

Slide notes: And here we have a new Budget that is 20% lower than the previous Budget.

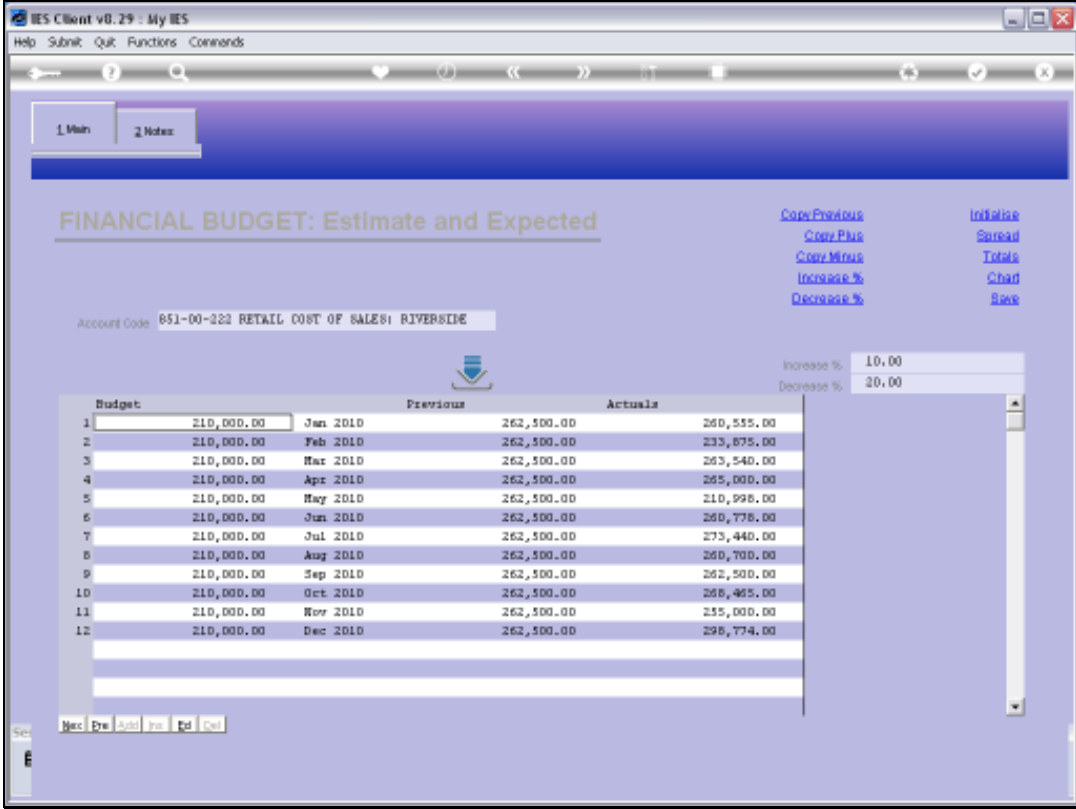

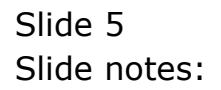